## **V 3.0.2.33**

- In de cliëntenlijst kan u nu ook filteren op aanspreektitel. Vink het vakje aan, selecteer de taal en duid de aanspreektitel aan. In onderstaand geval zullen in de lijst alle cliënten met de titel "Meester" verschijnen.

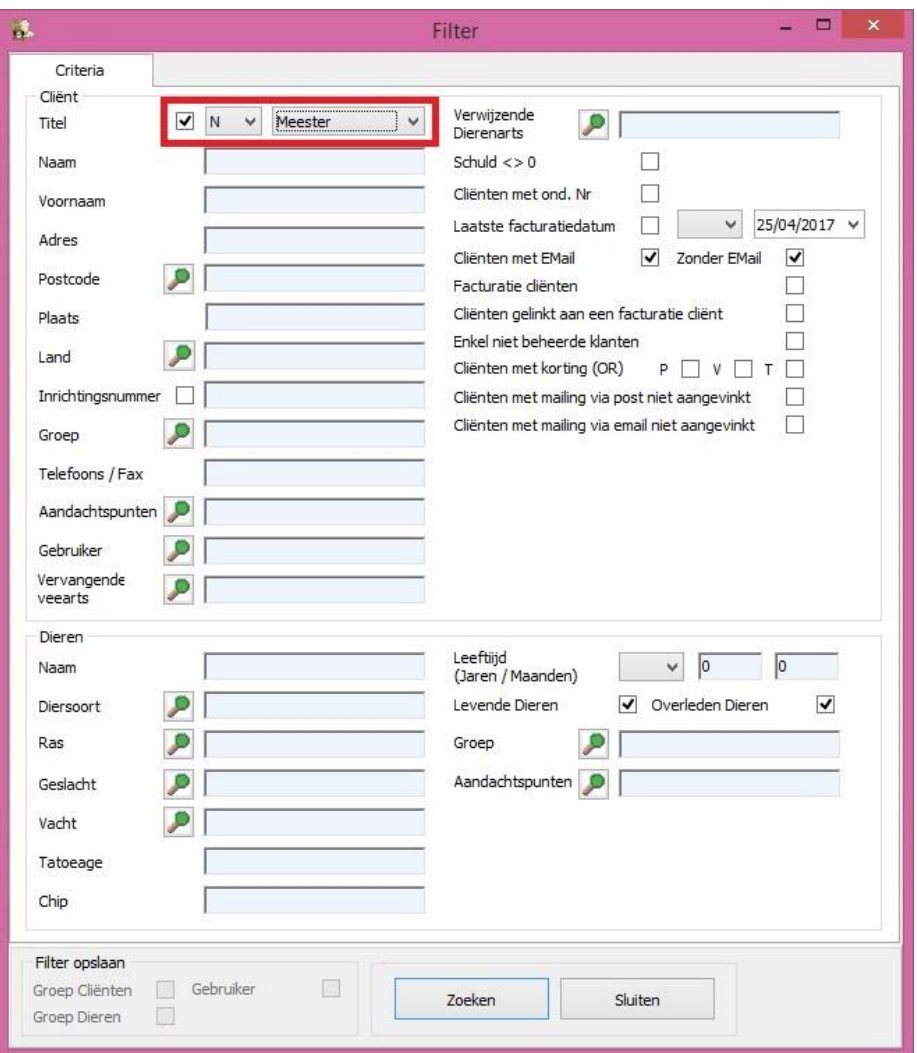

- Bij het versturen van de gegevens naar SanitelMed worden nu ook cascadeprodukten ( uit de familie antibiotica ) doorgestuurd.

- In de koppelingslijst SanitelMed krijgt u de mogelijkheid om manueel een antibioticum toe te voegen.

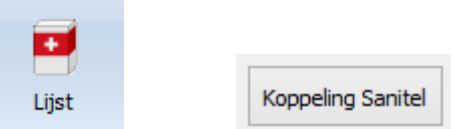

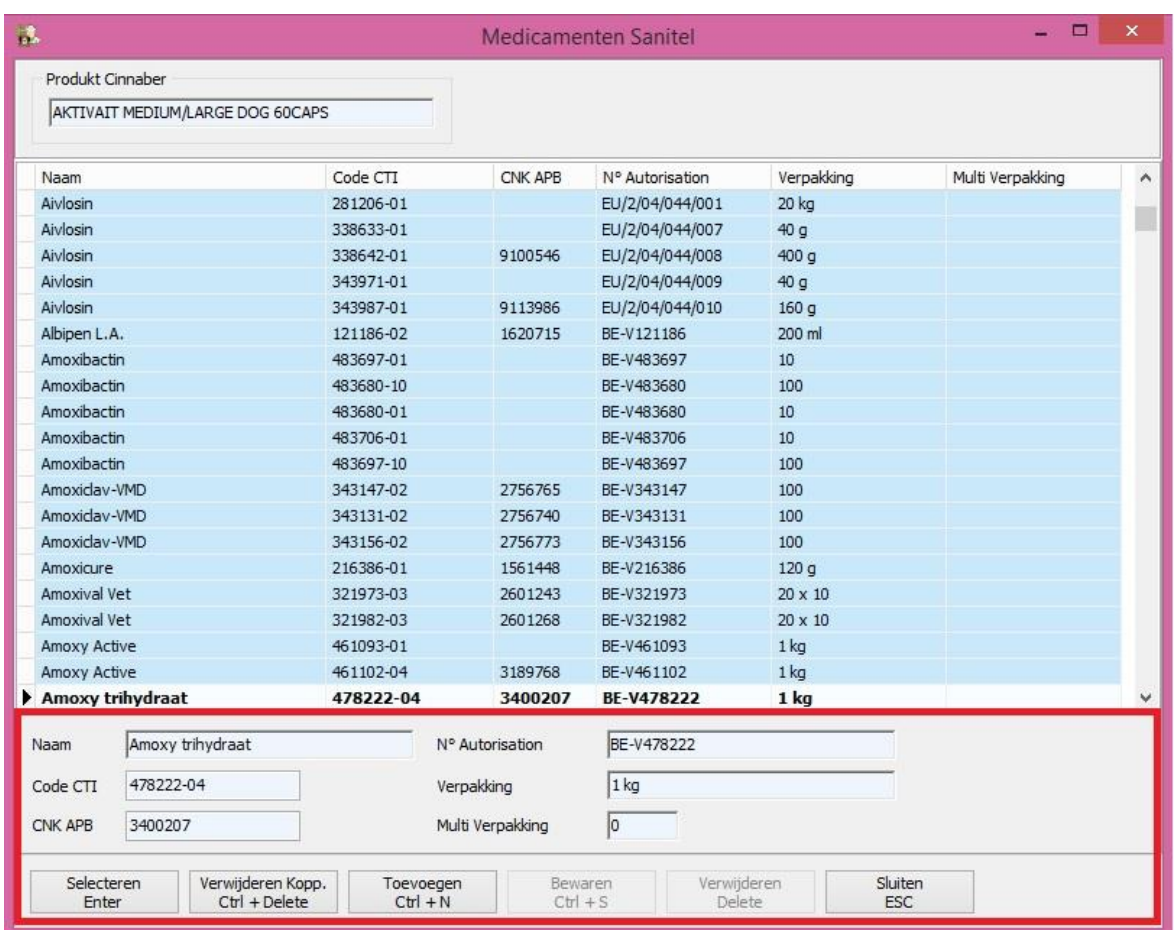

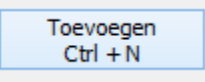

Waarna u de nodige gegevens invult ( minimum de naam en de CTI-ext code van het betreffend medicament ). Wij raden u echter ten zeerste aan zoveel mogelijk gegevens in te vullen. Bewaar de gegevens om op te slaan.

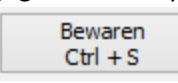

U kan uit de lijst alleen medicamenten verwijderen die u zelf ingebracht heeft.

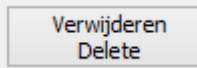

De nodige controles werden ingevoerd :

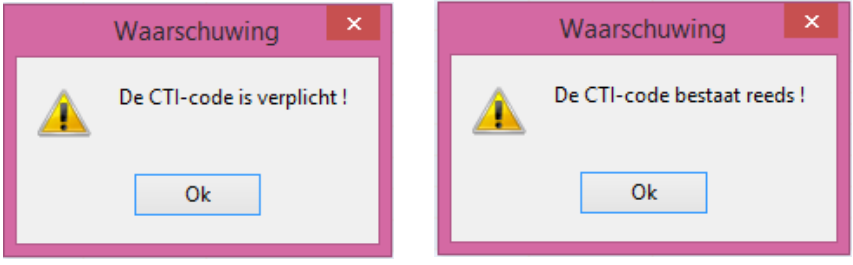

- Er bestond een bug waardoor een FA kon gekopieerd worden in een CN in een volgend fiscaal boekjaar. Dit werd gecorrigeerd door standaard deze CN op de theoretische afsluitdatum -1 dag te zetten. Indien uw theoretische afsluitdatum bijvoorbeeld 01/01/2018 is zal u bij het kopiëren van een FA in CN de volgende boodschap krijgen :

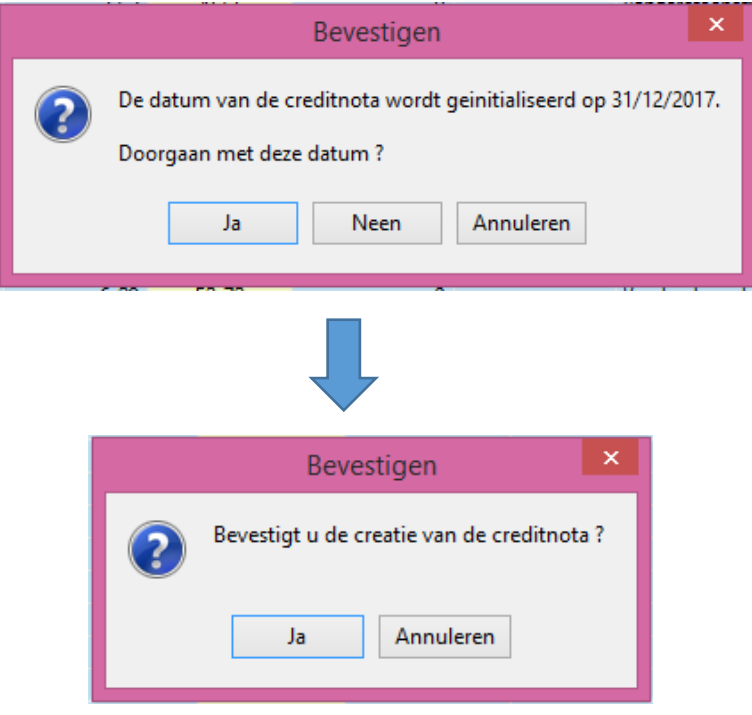

- De volgorde van het weergeven van de identificaties van de dieren werd omgedraaid. De recentst behandelde dieren staan nu bovenaan.

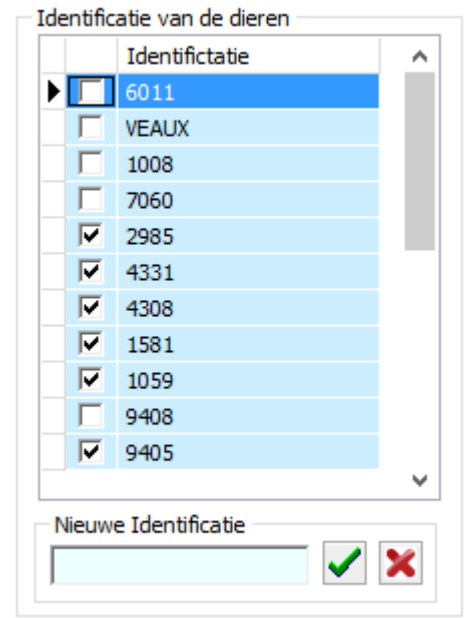

-

- In het journaal van de TVD is er een bijkomend filter op het nummer van de TVD

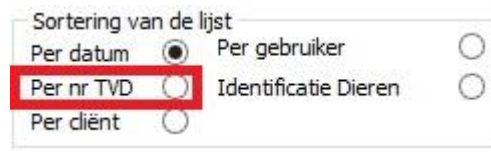

- Bij de opmaak van een TVD is er een vakje ( bovenaan naast de gegevens van de dierenarts, verantwoordelijke van het beslag en beslaggegevens ) dat standaard aangevinkt staat. Als u het afvinkt wordt de ruimte die beschikbaar is voor de visualisatie van de medicatie groter. Dit zal vooral nuttig zijn voor kleinere schermen met een hoge resolutie.

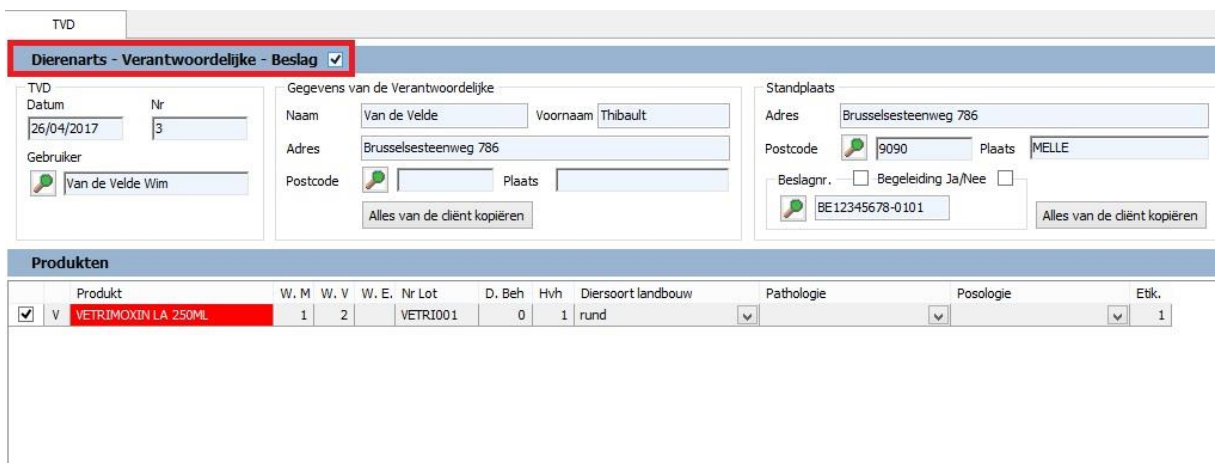

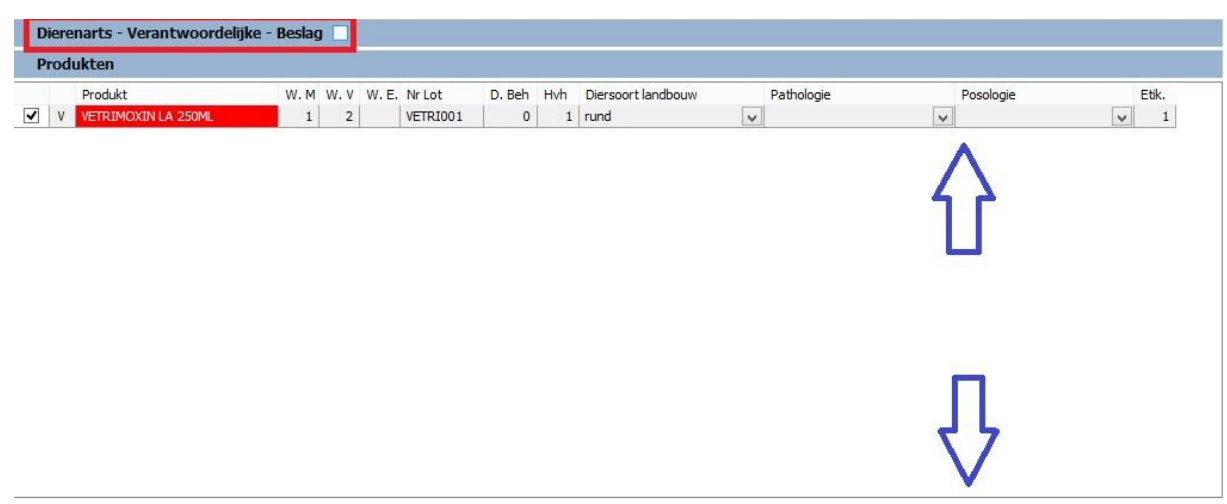

- AB-verbruik voor buitenlandse klanten wordt niet meer doorgestuurd naar Sanitel

-

- Bij de Tools, onder Produkten, vind u een optie terug die het mogelijk maakt voor alle producten uit uw lijst te initialiseren dat "Zie bijsluiter" wordt aangevinkt voor de wachttijd, posologie en behandelingsduur. En dit voor elke parameter afzonderlijk.

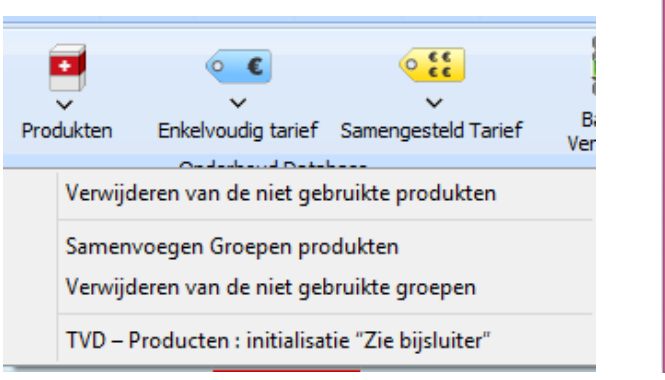

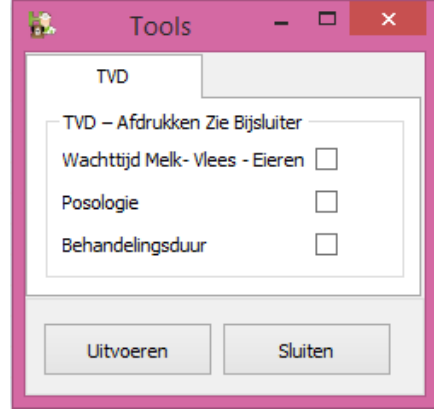

- Vanaf 01/06/17 moet u ook het antibioticaverbruik voor kippenstallen doorgeven. De methodiek in Cinnaber is dezelfde als voor varkens. Koppel daarvoor uw landbouwdiersoorten aan één van de Certus-soorten :

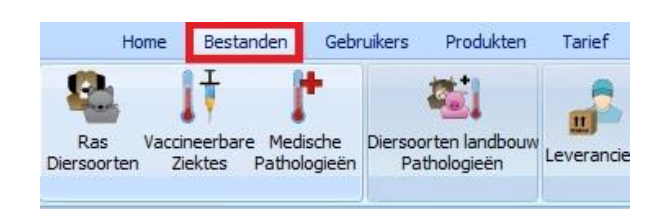

De pathologieën, gehanteerd door Certus worden automatisch toegevoegd.

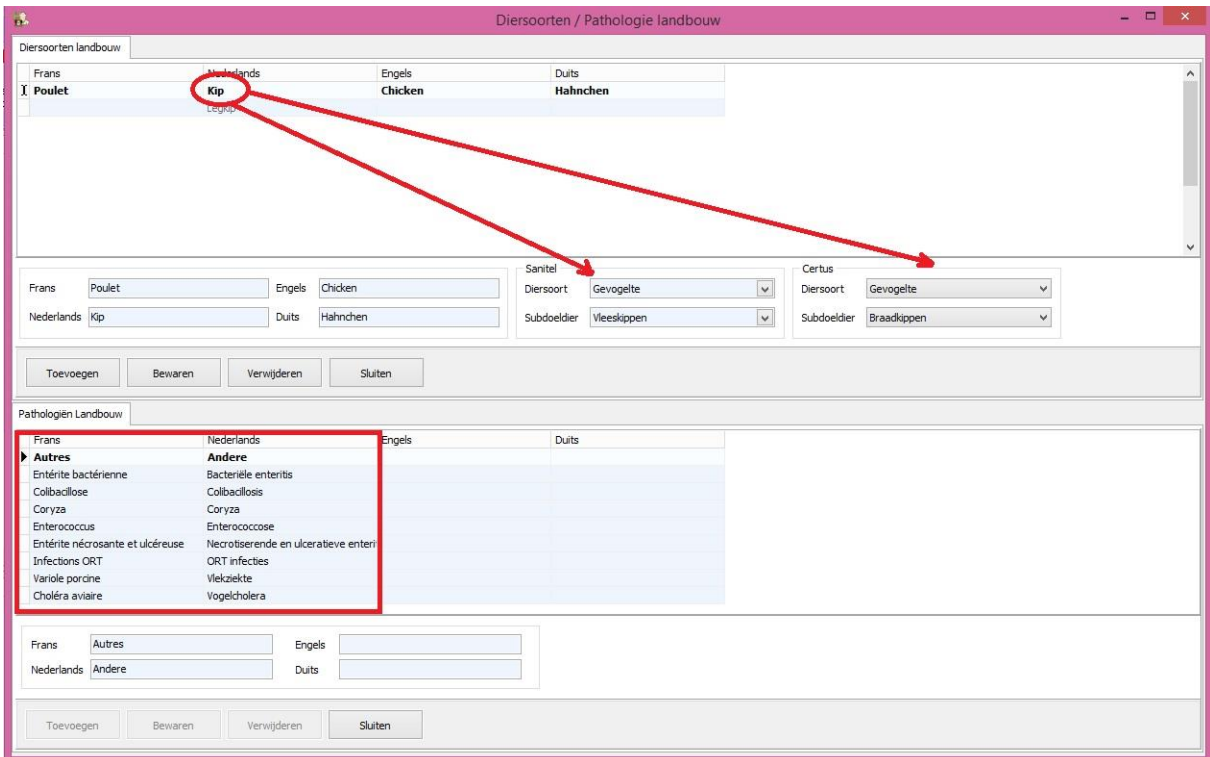

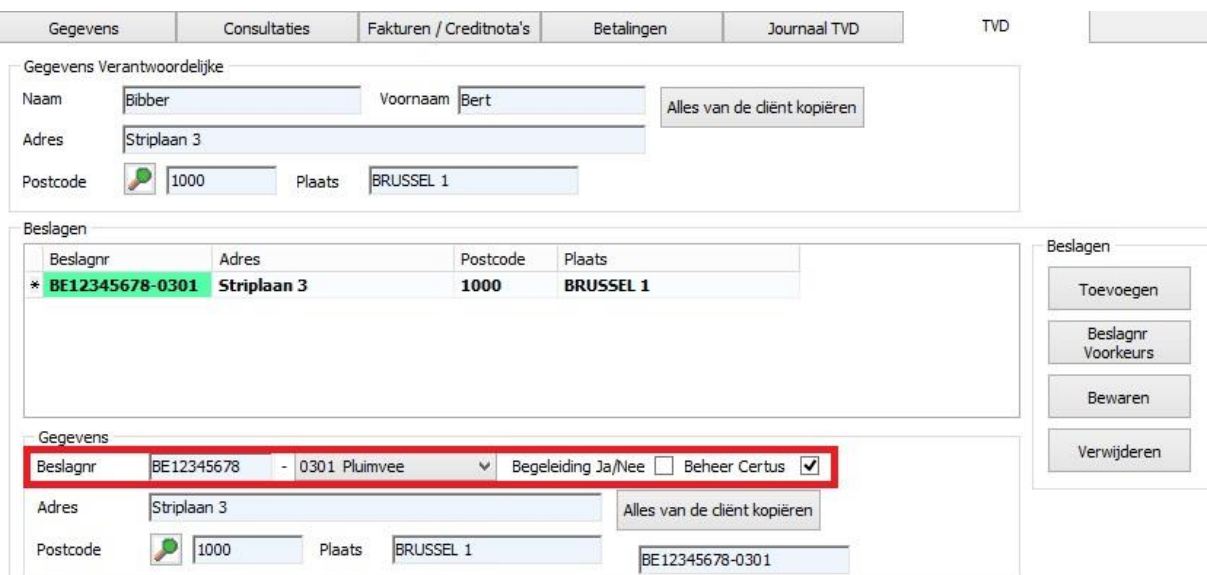

In het tabblad TVD ( cliëntfiche ) kan u nu het beslagnummer aanmaken. Vergeet niet "Beheer Certus" aan te vinken.

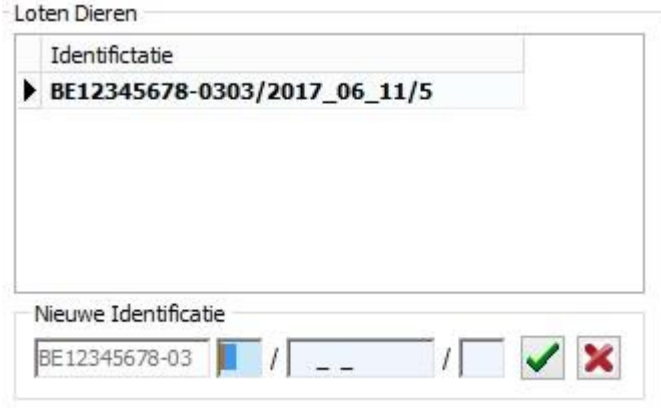

U kan nu nieuwe identificaties ingeven.

De opbouw van het uniek lotnummer ( identificatie van de dieren ) geschiedt volgens de nieuwe regelgeving :

## **Inrichtingsnummer (BE of FR met 8 cijfers) – 03 + 01 (nummer van de stal) / opzetdatum (2017\_03\_14)**

Het inrichtingsnummer is steeds vast, bv. BE12345678. De -03 die hier achter wordt gezet staat ook steeds vast. Daarna wordt de nummer van de stal toegevoegd. Dit kan verschillen van bedrijf tot bedrijf, voor bedrijven met 1 stal wordt dat dan -0301, voor bedrijven met meerdere stallen kan dit -0302, -0303,… worden. Dit is dus ook variabel. De opzetdatum ( YYYY\_MM\_dd ) die erachter komt is ook steeds variabel. Eventueel wordt dit nummer nog aangevuld met een compartimentnummer.

Vervolgens kan u ( eventueel ) de wachttijden voor de medicatie van kippen aanpassen.

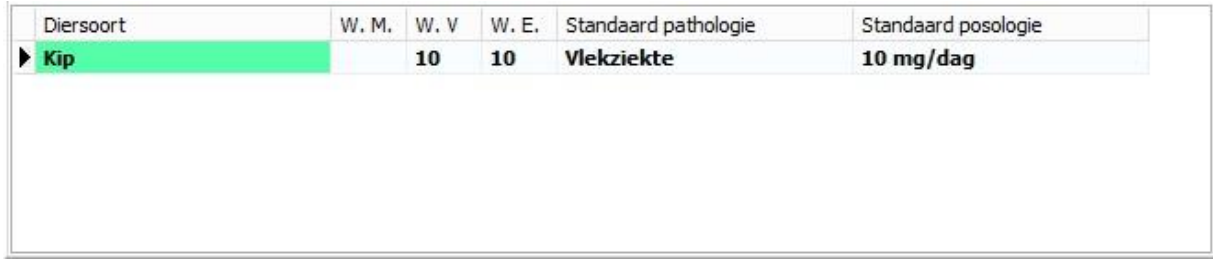

U kan nu op gekende wijze het Excel-bestand genereren om het door te sturen naar Certus. De lijn werd ook gegenereerd om door te sturen naar SanitelMed.

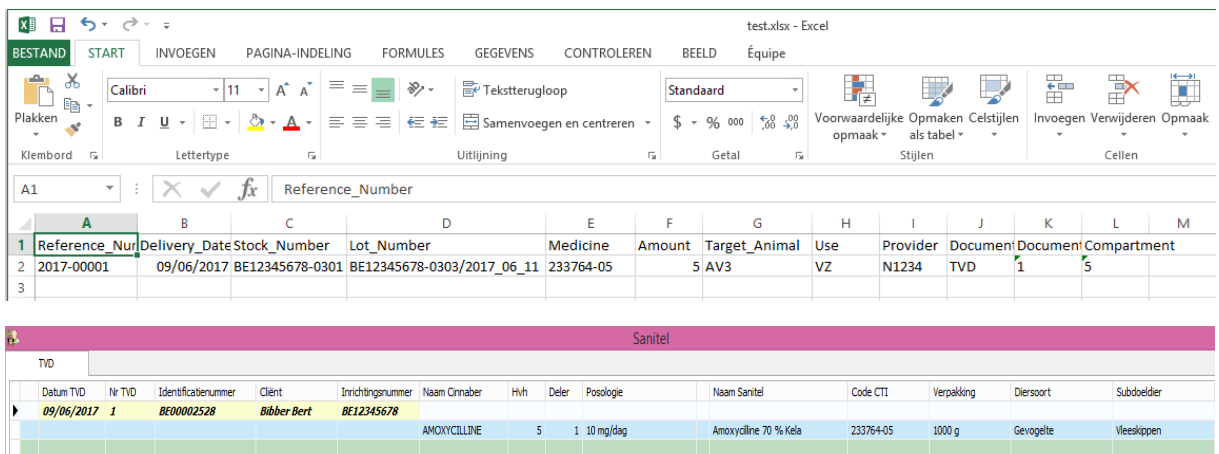